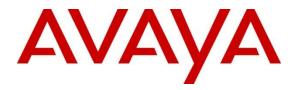

Avaya Solution & Interoperability Test Lab

Application Notes for Liquid Voice Assure Interaction Recording with Avaya Aura® Contact Center and Avaya Aura® Communication Manager using port mirroring of Avaya Session Border Controller for Enterprise to record trunk calls – Issue 1.0

## Abstract

These Application Notes describe the configuration steps required for Liquid Voice Assure Interaction Recording V7.5 to interoperate with Avaya Aura® Communication Manager R8.1 and Avaya Aura® Contact Center R7.1 using 'port mirroring' of Avaya Session Border Controller for Enterprise R8.1.1 to record trunk calls.

Readers should pay attention to **Section 2**, in particular the scope of testing as outlined in **Section 2.1** as well as the observations noted in **Section 2.2**, to ensure that their own use cases are adequately covered by this scope and results.

Information in these Application Notes has been obtained through DevConnect compliance testing and additional technical discussions. Testing was conducted via the DevConnect Program at the Avaya Solution and Interoperability Test Lab.

# 1. Introduction

These Application Notes describe the configuration steps required for Liquid Voice Assure Interaction Recording V7.5 to interoperate with Avaya Aura® Contact Center R7.1 and Avaya Aura® Communication Manager R8.1 using 'port mirroring' of Avaya Session Border Controller for Enterprise R8.1.1 to record trunk calls.

A PSTN is simulated using an Avaya Session Border Controller for Enterprise (ASBCE) connecting to another Avaya system. Calls are recorded by mirroring the external interface on the ASBCE. Recordings are started and stopped using SIP headers obtained from the mirrored port. Liquid Voice Assure Interaction Recording (Assure) connects to the Call Detail Recording (CDR) port on Communication Manager and to Communication Control Toolkit (CCT) Web Services to obtain both call and agent events to help provide the user with as much information as possible about each call recording.

On each of the agent's PCs the Liquid Voice PCI silencing client is installed, and this client has a connection in place with CCT to generate DTMF tones to the agent on call, pausing the recording when sensitive information is being exchanged.

This Liquid Voice system is fully integrated into a LAN (Local Area Network), and WAN (Wide Area Network) and includes easy-to-use Web based applications that works with .NET framework and used to retrieve telephone conversations from a comprehensive long-term calls database. The Liquid Voice applications suite contains tools for audio retrieval, centralized system security authorization, system control, and system status monitoring. Also included is a call parameters database, search tools, a wide variety of Recording-on-Demand capabilities, and comprehensive long-term call database for immediate retrieval.

# 2. General Test Approach and Test Results

The general test approach was to validate the ability of Assure to correctly and successfully record telephone calls in a call center environment. Contact Center agents were logged into various Avaya endpoints (outlined in **Section 4**) and by mirroring the external port of the SBCE all RTP was sent to a dedicated Network Interface Card (NIC) on the Assure server. Recordings were made using the SIP headers from the packets received by Assure from the SBCE mirrored port.

The connection to CCT web services and to Communication Manager CDR are used to obtain information on each recording such as CLID, DNIS, agent ID and skillset information. The recordings can be made with or without these connections to CCT and Communication Manager. Both of these connections can be used individually or as a hybrid solution depending on what information is required to be displayed to the user, see *Application Notes for Liquid Voice Assure Interaction Recording with Avaya Aura Communication Manager using port mirroring of Avaya Session Border Controller for Enterprise to record trunk calls.* 

The Liquid Voice PCI silencing client is used to "pause" the recording when taking sensitive information on the customer. The PCI silencing client has a connection to CCT which allows the

client to generate DTMF tones and send them down the line thus pausing the recording at that point. The PCI silencing client connects to the Pause Service for the configuration settings. The PCI silencing client uses the user's domain credentials on the client PC for Single Sign on to access the CCT service. When a pause request is generated, the PCI silencing client sends a request to the Avaya CCT service to generate DTMF tones on any of the user's terminals that are in a state that is capable of DTMF tone generation.

In total the Liquid Voice solution takes advantage of four separate connections to complete the full solution, that being:

- 1. CTI Call Detail connection to CCT to obtain agent events.
- 2. PCI silencing client to CCT to pause recordings.
- 3. CDR connection to Communication Manager to obtain call events.
- 4. Port Mirror connection to ASBCE to obtain the call recording itself.

DevConnect Compliance Testing is conducted jointly by Avaya and DevConnect members. The jointly defined test plan focuses on exercising APIs and/or standards-based interfaces pertinent to the interoperability of the tested products and their functionalities. DevConnect Compliance Testing is not intended to substitute full product performance or feature testing performed by DevConnect members, nor is it to be construed as an endorsement by Avaya of the suitability or completeness of a DevConnect member's solution.

Avaya recommends our customers implement Avaya solutions using appropriate security and encryption capabilities enabled by our products. The testing referenced in these DevConnect Application Notes included the enablement of supported encryption capabilities in the Avaya products. Readers should consult the appropriate Avaya product documentation for further information regarding security and encryption capabilities supported by those Avaya products.

Support for these security and encryption capabilities in any non-Avaya solution component is the responsibility of each individual vendor. Readers should consult the appropriate vendor-supplied product documentation for more information regarding those products.

For the testing associated with these Application Notes, the interface between Avaya systems and Assure did not include use of any specific encryption features as requested by Liquid Voice.

## 2.1. Interoperability Compliance Testing

The interoperability compliance test included both feature functionality and serviceability testing. The feature functionality testing focused on interacting with the Assure platform in different call scenarios. The tests included:

- **Inbound calls** Test call recording for inbound calls to Communication Manager deskphones from the PSTN.
- **Outbound calls** Test call recording for outbound calls from Communication Manager deskphones to the PSTN.
- Hold/Transferred/Conference calls Test call recording for calls transferred to and in conference with PSTN callers.

- **Contact Center Agent calls** Call to CDN's answered by Agents, these calls include transfer and conference of other Agents.
- **PCI silencing client, DTMF testing** Calls to agents using URL's to initiate DTMF tones to "pause" the recording.
- **Serviceability testing** The behaviour of Liquid Voice Recording solution under different simulated failure conditions on the Avaya platform will also be observed.

## 2.2. Test Results

All test cases were executed successfully, with the following observations noted.

- 1. When a call is resumed from being placed on hold from a 9641G SIP phone, the recording breaks down at the time resume is pressed. This only seems to occur when the phone is dialed directly and not when the skillset is called. Looking at a trace of the RTP from the phone, it appears as though a burst of G.722 audio is being sent out from the 9641G SIP phone at the time resume is being pressed. At this point it is unknown why this is occurring as there is no G.722 programmed on the system as a usable CODEC. Avaya are investigating the issue and G.722 can be taken out of the 46xxsettings file to ensure that this will not occur (see Appendix for further information on this). Liquid Voice also have a workaround in place using a patch to accommodate the G.722 audio being sent.
- 2. If the PSTN calls to the extension and the Avaya deskphone places the PSTN caller on hold, all that is being recorded is the MOH coming from Communication Manager. However, if the same PSTN caller calls to the CDN/Skillset and is being answered by the same extension but this time on a skillset call and being placed on hold by the same Avaya deskphone now both the MOH and the PSTN caller are recorded. The PSTN caller calls to the heard shouting down the phone on top of the MOH but only when on a skillset call, not when a call is made directly to the agent's phone.

## 2.3. Support

Technical support can be obtained for Liquid Assure from:

- Website <u>http://www.liquidvoice.com</u>
- Telephone +44 (0) 113 200 2020
- Email support@liquidvoice.com

# 3. Reference Configuration

**Figure 1** below shows Avaya Aura® Communication Manager serving Digital, H.323 and SIP endpoints with Avaya Aura® Contact Center used to receive skillset calls. Assure has three connections to Communication Manager to obtain CDR, to CCT web services to obtain agent events and to initiate DTMF and to Session Border Controller for Enterprise to obtain all IP packets through a mirroring of its external port.

Note: SIP, H.323 and Digital endpoints were used during compliance testing.

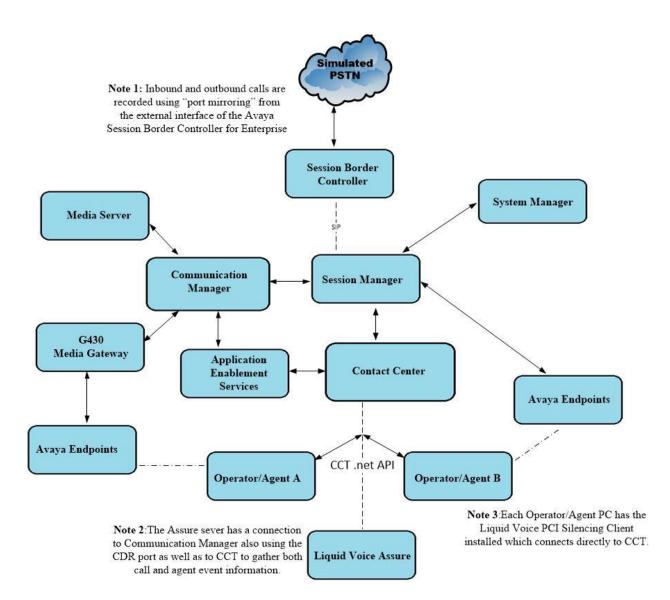

#### Figure 1: Connection of Liquid Voice Assure Interaction Recording with Avaya Aura® Communication Manager R8.1 and Avaya Aura® Contact Center R7.1

PG; Reviewed: SPOC 1/10/2021

Solution & Interoperability Test Lab Application Notes ©2021 Avaya Inc. All Rights Reserved.

# 4. Equipment and Software Validated

The following equipment and software were used for the sample configuration provided:

| Avaya Equipment/Software                                                                                                    | Release/Version                                                                                                    |
|----------------------------------------------------------------------------------------------------|----------------------------------------------------------------------------------------------------|
| Avaya Aura® System Manager running on a virtual server                                                                                                    | System Manager 8.1.2.0<br>Build No. – 8.1.0.0.733078<br>Software Update Revision<br>No: 8.1.2.0.0611261<br>Feature Pack 2 |
| Avaya Aura® Session Manager running on a virtual server                                                                                                    | Session Manager R8.1.2<br>Build No. – 8.1.2.0.812039                                                                      |
| Avaya Aura® Communication Manager running on a virtual server                                                                                                    | R8.1.2.0 – FP2<br>R018x.00.0.890.0<br>Update ID 01.0.890.0-26095                                                          |
| Avaya Aura® Contact Center                                                                                                    | 7.1.0.3                                                                                                    |
| Avaya Session Border Controller for Enterprise                                                                                                    | 8.1.1.0-26-19214                                                                                                    |
| Avaya Aura® Application Enablement Services                                                                                                    | 8.1.2                                                                                                    |
| Avaya Aura® Media Server                                                                                                    | 8.0.0.169                                                                                                    |
| Avaya G430 Media Gateway                                                                                                    | 41.16.0/1                                                                                                    |
| Avaya J179 H.323 Deskphone                                                                                                    | 6.8304                                                                                                    |
| Avaya 96x1 SIP Deskphone                                                                                                    | 7.1.2.0.14                                                                                                    |
| Avaya Digital 9408                                                                                                    | 2.00                                                                                                    |
| Liquid Voice Equipment/Software                                                                                                    | Release/Version                                                                                                    |
| Liquid Voice Assure Interaction Recording <ul> <li>Interface version</li> <li>Recording Service version</li> <li>Cti Call Detail version</li> <li>CDR Network Service</li> </ul> | 7.5.1<br>8.3.4<br>3.1.1.3<br>7.1                                                                                          |
| Liquid Voice PCI silencing client running on Windows 10 PC                                                                                                    | 10.0.1.43                                                                                                    |

# 5. Configure Avaya Aura® Communication Manager

The configuration and verification operations illustrated in this section are performed using the Communication Manager System Access Terminal (SAT). The information provided in this section describes the configuration of Communication Manager for this solution. For all other provisioning information such as initial installation and configuration, please refer to the product documentation as referenced in **Section 10**.

The following sections illustrate the steps required to allow CDR data to be sent to the Assure server. The first step is to add the Assure server as a name and IP address in the **IP NODE NAMES**. Use the command **change node-names ip** to add the Assure server. This was added using the name **LVoice** with IP address of **10.10.40.122**, as highlighted below.

| change node-names | ip                                 | Page 1 of 2                 |
|-------------------|------------------------------------|-----------------------------|
|                   | IP NODE NAMES                      |                             |
| Name              | IP Address                         |                             |
| G430-Home         | 192.168.40.15                      |                             |
| IP500V2           | 192.168.40.20                      |                             |
| IPOffice          | 10.10.40.25                        |                             |
| LVoice            | 10.10.40.122                       |                             |
| aes81xvmpg        | 10.10.40.38                        |                             |
| ams81vmpg         | 10.10.40.39                        |                             |
| default           | 0.0.0                              |                             |
| g430              | 10.10.40.15                        |                             |
| procr             | 10.10.40.37                        |                             |
| procr6            | ::                                 |                             |
| sm81xvmpg         | 10.10.40.32                        |                             |
|                   |                                    |                             |
|                   |                                    |                             |
|                   |                                    |                             |
|                   |                                    |                             |
|                   |                                    |                             |
| ( 11 of 11 admi   | nistered node-names were displayed | d )                         |
| Use 'list node-na | mes' command to see all the admini | stered node-names           |
| Use 'change node- | names ip xxx' to change a node-nam | ne 'xxx' or add a node-name |

Add the CDR service into IP Services by typing **change ip-services**. Note the following as this information may be needed when setting up the Assure server.

- Local Node is procr
- **Remote Node** is that of the **LVoice** entered as it was configured above
- Service Type is CDR1
- **Remote Port** number in this example shown as **9001** but can be any free port number

| change ip-s             | services |                        |                                   |                          | Page | 1 of                   | 3 |
|-------------------------|----------|------------------------|-----------------------------------|--------------------------|------|------------------------|---|
| Service<br>Type<br>CDR1 | Enabled  | Local<br>Node<br>procr | IP SERVICES<br>Local<br>Port<br>0 | Remote<br>Node<br>LVoice | :    | Remote<br>Port<br>9001 |   |

Use the command **change system-parameters cdr** to make changes to the way the CDR data is sent out. The following changes on **Page 1** were made specifically for this testing.

- Primary Output Endpoint is set to CDR1
- Outg Trk Call Splitting is set to y
- Inc Trk Call Splitting is set to y

| change system-parameters cdr Page 1 of 2                               |
|------------------------------------------------------------------------|
| CDR SYSTEM PARAMETERS                                                  |
| Node Number (Local PBX ID): CDR Date Format: month/day                 |
| Primary Output Format: customized Primary Output Endpoint: CDR1        |
| Secondary Output Format:                                               |
| CDR Retention (days): 20                                               |
| Use ISDN Layouts? n Enable CDR Storage on Disk? n                      |
| Use Enhanced Formats? n Condition Code 'T' For Redirected Calls? n     |
| Use Legacy CDR Formats? y Remove # From Called Number? n               |
| Modified Circuit ID Display? n Intra-switch CDR? n                     |
| Record Outgoing Calls Only? n Outg Trk Call Splitting? y               |
| Suppress CDR for Ineffective Call Attempts? y Outg Attd Call Record? y |
| Disconnect Information in Place of FRL? n Interworking Feat-flag? n    |
| Force Entry of Acct Code for Calls Marked on Toll Analysis Form? n     |
| Calls to Hunt Group - Record: member-ext                               |
| Record Called Vector Directory Number Instead of Group or Member? n    |
| Record Agent ID on Incoming? y Record Agent ID on Outgoing? y          |
| Inc Trk Call Splitting? y Inc Attd Call Record? n                      |
| Record Non-Call-Assoc TSC? n Call Record Handling Option: warning      |
| Record Call-Assoc TSC? n Digits to Record for Outgoing Calls: dialed   |
| Privacy - Digits to Hide: 0 CDR Account Code Length: 15                |
| Remove '+' from SIP Numbers? y                                         |

**Page 2** of the system-parameters cdr shows the various fields and lengths that were set specifically for Liquid Voice Assure to obtain the records correctly.

| char | nge system-parame     | ters c | dr  |                 |       |     | Page      | 2 | of | 2   |
|------|-----------------------|--------|-----|-----------------|-------|-----|-----------|---|----|-----|
|      | CDR SYSTEM PARAMETERS |        |     |                 |       |     |           |   |    |     |
|      |                       |        |     |                 |       |     |           |   |    |     |
|      | Data Item - Len       |        |     |                 |       |     |           |   |    | gth |
| 1:   | date                  | - 6    | 17: | in-trk-code     | - 4   | 33: | line-feed |   |    | - 1 |
| 2:   | space                 |        | 18: | space           | - 1   | 34: |           |   |    | -   |
| 3:   | time                  | - 4    | 19: | in-crt-id       | - 3   | 35: |           |   |    | -   |
| 4:   | space                 | - 1    | 20: | space           | - 1   | 36: |           |   |    | -   |
| 5:   | sec-dur               | - 5    | 21: | out-crt-id      | - 3   | 37: |           |   |    | -   |
| 6:   | space                 | - 1    | 22: | space           | - 1   | 38: |           |   |    | -   |
| 7:   | cond-code             | - 1    | 23: | ppm             | - 5   | 39: |           |   |    | -   |
| 8:   | space                 | - 1    | 24: | space           | - 1   | 40: |           |   |    | -   |
| 9:   | code-dial             | - 4    |     | isdn-cc         | - 11  | 41: |           |   |    | -   |
| 10:  | space                 | - 1    | 26: | space           | - 1   | 42: |           |   |    | -   |
|      | code-used             |        | 27: | attd-console    | - 2   | 43: |           |   |    | -   |
| 12:  | space                 | - 1    | 28: | space           | - 1   | 44: |           |   |    | -   |
| 13:  | dialed-num            | - 18   | 29: | vdn             | - 5   | 45: |           |   |    | -   |
|      | space                 |        | 30: | space           | - 1   | 46: |           |   |    | _   |
|      | -                     |        |     | acct-code       | - 15  | 47: |           |   |    | _   |
|      | space                 | - 1    |     | return          | - 1   |     |           |   |    | _   |
|      | -                     |        |     |                 |       |     |           |   |    |     |
|      |                       |        | ]   | Record length = | = 117 |     |           |   |    |     |

# 6. Configure Avaya Aura® Contact Center

This section provides the procedures for configuring Contact Center. The procedures fall into the following areas:

- Add a Windows User for Liquid Voice
- Configure CCT Web Services
- Add a CCT User for Liquid Voice

**Note:** The Contact Center and its workstations must be part of a domain. The Liquid Voice PCI silencing client uses the user's domain credentials on the client PC for Single Sign on to access the CCT service. When a pause request is generated, the PCI silencing client sends a request to the Avaya CCT service to generate DTMF tones on any of the user's terminals that are in a state that is capable of DTMF tone generation.

**Note:** It is assumed that a fully working Contact Center is already in place, with all the necessary agents configured and skillset routing in place. An overview of one agent that was used for compliance testing can be found in **Appendix 12**.

## 6.1. Add a Windows User for Liquid Voice

A user for Liquid Voice is added to the Contact Center server, this user will be used by Assure to connect to CCT as per **Section 7.1**. This user is also used to Enable SIP Call Recording on Web Services in **Section 6.2**.

From **Computer Management**, navigate to **Local Users and Groups** in the left window and selected **Users**. From the main window, right click and select **New User**.

Enter a suitable **User name** and **Password**, and best to choose **Password never expires** as shown below. Click on **Create** to complete. This user will be used as part of the Assure configuration in **Section 7.1**.

|                   |           | New User              | ? | x |  |  |  |
|-------------------|-----------|-----------------------|---|---|--|--|--|
| User name:        | 9         |                       |   |   |  |  |  |
| Full name:        | Liqui     | d Voice               |   |   |  |  |  |
| Description:      | Used      | for CCT connection    |   |   |  |  |  |
|                   |           |                       |   |   |  |  |  |
| Password:         |           | •••••                 |   |   |  |  |  |
| Confirm passwo    | rd:       | •••••                 |   |   |  |  |  |
| User must ch      | nange pa  | assword at next logon |   |   |  |  |  |
| User cannot       | change    | password              |   |   |  |  |  |
| Password ne       | ever expi | res                   |   |   |  |  |  |
| Account is d      | isabled   |                       |   |   |  |  |  |
|                   |           |                       |   |   |  |  |  |
|                   |           |                       |   |   |  |  |  |
| Help Create Close |           |                       |   |   |  |  |  |

The new user is now visible at the bottom of the users' page, as shown.

| Name                                                                                                    | Full Name    | Description                         |
|----------------------------------------------------------------------------------------------------|--------------|-------------------------------------|
| Mathematica Mathematica Mat | r            | Built-in account for administering  |
| 👧 Guest                                                                                                    |              | Built-in account for guest access t |
| iceAdmin                                                                                                    | iceAdmin     | Built-in account for Avaya Contac   |
| 💭 IUSR_SWC                                                                                                    | IUSR_SWC     | Built-in account for Avaya Contac   |
| Ivoice                                                                                                    | Liquid Voice | Used for CCT connection             |

## 6.2. Configure CCT Web Services

Open the **CCT Console** as shown below.

|         | ŀ     | $Apps$ by name $\sim$            |   |                                  |   |                                   |           | م                                                          |
|---------|-------|----------------------------------|---|----------------------------------|---|-----------------------------------|-----------|------------------------------------------------------------|
|         |       | Windows PowerShell ISE           | А | Contact Center ProviderApplicati | Δ | Multicast Address and Port Confi. |           | System Control and Monitor Utili                           |
|         |       | Windows PowerShell ISE (x86)     | А | Contact Center Ref Client        | Α | Multicast Stream Control          | Δ         | TraceControl                                               |
| √izard  |       | Windows Server Update Services   | А | Contact Center Server Utility    | Α | Multimedia Dashboard              | А         | Update Manager                                             |
|         | Avaya |                                  | А | Data Management                  | Α | Network Configuration             | А         | WorkspacesHAConfigurator                                   |
|         | Α     | Agent Certificate Configuration  | А | Database Integration Wizard      |   | Orchestration Designer - Contac.  | <br>Caché |                                                            |
|         | Δ     | Agent Desktop Display Configur   | Д | Database Maintenance             | Α | Process Monitor                   |           | Launcher [CCDSInstance]                                    |
|         | Δ     | Archive Restore                  | Д | High Availability                | Α | REST Configurator                 |           | Management Portal [CCDSInsta                               |
|         | Δ     | CCT Console                      | Д | License Grace Period Reset       | Α | Security Manager                  |           | Start Caché [CCDSInstance]                                 |
| dvanced | Α     | Computer Update Utility          | Д | License Manager Configuration    | Α | Server Configuration              | 8         | Stop Caché [CCDSInstance]                                  |
| nostic  | Α     | Contact Center Logfile Collector | Д | Log Archiver                     | Α | SIP Gateway Management Client     | Activate  | Studio [CCDSInstance]<br>Windows                           |
| 6)      | Δ     | Contact Center OI Ref Client     | Д | Manager Administration Configu   | Α | SMMC SystemTray                   |           | em in Control Panel to activate<br>Terminal [CCDSInstance] |
|         | Ċ     | Ð                                |   |                                  |   |                                   |           |                                                            |

Navigate to **CCT Web Services** in the left window, this should be under **Server Configuration**. From the main window, ensure that **Enable CCT Web Services** box is **ticked**, note the port number shown. Ensure that **Enable SIP Call Recording** is also **ticked** and click on Browse Users. Select **Local Machine** as the **Location** and search for the user added in **Section 6.1**.

|                                                                                                    | e Root\Communication Cont                                                                                                    | rol Toolkit\Server Configuration\/                                                                                                    | CCT Web Services]                                           |
|----------------------------------------------------------------------------------------------------|----------------------------------------------------------------------------------------------------|----------------------------------------------------------------------------------------------------|-------------------------------------------------------------|
|                                                                                                    | nices window help                                                                                                    |                                                                                                    |                                                             |
| Console Root<br>Console Root<br>Bulk Provisioning To<br>Bulk Provisioning To<br>Server Configuration<br>Deployment Typ<br>License Configu<br>CCT Web Servico<br>Client Applications | <ul> <li>✓ Enable CCT Web Services</li> <li>SOA Configuration</li> <li>Host Name:</li> <li>AACC71</li> <li>Ports:</li> <li>9080</li></ul> | TLS Security Min TLS Level TLS Encryption Step 1: Certificate Signing Request (CSF Generate CSR Step 2: Import Trusted Certificate Authori CA Alias:                            | View  New Window from Here Help                             |
|                                                                                                    |                                                                                                    | Brov                                                                                                    | vse Users                                                   |
|                                                                                                    | Enable SIP Call Recording     Call Recording User Account:     Browse Users                                                               | Search Parameters<br>Location: Local Machine (AACC71<br>Search Type: All Users V                                                                                                |                                                             |
|                                                                                                    |                                                                                                    | Login Name       First Name         AACC71ViceAdmin       iceAdmin         AACC71VIUSR_SWC       IUSR_SWC         AACC71Vivoice       Liquid         Search       5 users found | Last Name<br>none<br>None<br>Voice<br>OK Cancel<br>Activate |
| < III >                                                                                                    |                                                                                                    |                                                                                                    | Windows.                                                    |

| Enable CCT Web Services                                    | TLS Security                               | Actions                             |  |  |  |  |
|------------------------------------------------------------|--------------------------------------------|-------------------------------------|--|--|--|--|
| SOA Configuration                                          | Min TLS Level TLSv1                        | CCT Web Services                    |  |  |  |  |
| Host Name:                                                 | TLS Encryption                             | Apply changes                       |  |  |  |  |
| AACC71                                                     | - Step 1: Certificate Signing Request (CSF | Discard changes                     |  |  |  |  |
| Ports:                                                     | Generate CSR                               | View                                |  |  |  |  |
| 9080 🗘 - 9083                                              |                                            | New Window from Here                |  |  |  |  |
| Session Timeout:                                           | Step 2: Import Trusted Certificate Authori | 👔 Help                              |  |  |  |  |
|                                                            | Warning Information X                      |                                     |  |  |  |  |
| Enable SIP Call Recording     Call Recording User Account: | You need to restart CCT s                  | services to apply any changes made. |  |  |  |  |
| AACC71\voice Browse Users                                  |                                            | ОК                                  |  |  |  |  |
|                                                            |                                            |                                     |  |  |  |  |

This message will appear and the CCT services will need to be shut down and started again.

## 6.3. Add a Communication Control Toolkit User for Liquid Voice

Log into **Contact Center Manager** by opening Internet Explorer and navigating to the Contact Center FQDN or IP address.

|                                       |                     |                                   |                        | _ 0 × |
|---------------------------------------|---------------------|-----------------------------------|------------------------|-------|
| A https://aacc71.devconnect.local/CCM | ALogin/Home/Login   | P → 🗎 C 🗛 aacc71.devconnect.local | × A CCT Administration | ☆ ☆   |
| AVAYA                                 |                     | Contact Center - Manager          | ,                      | About |
| Contact Center - Manager              |                     |                                   |                        |       |
|                                       | Login               |                                   |                        |       |
|                                       | User ID<br>Password |                                   |                        |       |
|                                       |                     |                                   |                        | Login |

#### Click on Configuration.

| Αναγα     | Contac        | ct Center - Manager                   |   | About   Audit Trail   C | hange Password | Logout |
|-----------|---------------|---------------------------------------|---|-------------------------|----------------|--------|
| Launchpad | Launch        | npad                                  |   |                         |                |        |
|           |               |                                       |   |                         |                |        |
|           | 0             | Contact Center Management             | 0 | Configuration           |                |        |
|           | Ô             | Access and Partition Management       | Ô | Scripting               |                |        |
|           | 0             | Real-Time Reporting                   | 0 | Emergency Help          |                |        |
|           | 0             | Historical Reporting                  | 0 | Outbound                |                |        |
|           | Ô             | Call Recording and Quality Monitoring | Ô | Multimedia              |                |        |
|           | ( <u>©</u> )  | Prompt Management                     |   |                         |                |        |
|           |               |                                       |   |                         |                |        |
|           | Last successf | ful login: 19/10/2020 16:17:11        |   |                         |                |        |

Open CCT Administration and select the secure or unsecure URL, whichever is preferred.

| AVAYA                                                   | Configuration                                               | Logged in user:                                               |
|---------------------------------------------------------|-------------------------------------------------------------|---------------------------------------------------------------|
| Server Download Status La                               | unchpad Help                                                |                                                               |
| CCMS1     CCT     CCT1     CCT Administration     CCMM1 | CCT Administration                                          |                                                               |
|                                                         | CCT Administration HTTP URL<br>CCT Administration HTTPS URL | http://aacc71:8081/WebAdmin/<br>https://aacc71:8445/WebAdmin/ |

| Αναγα           |                                               | _             | ССТ          | A | dministration |  |  |
|-----------------|-----------------------------------------------|---------------|--------------|---|---------------|--|--|
|                 | CCT Users                                     | •             |              |   |               |  |  |
| Wo View Details | Login User Name                               | First Name    | Last Name    |   |               |  |  |
| GraAdd new User | DEVCONNECT\aacc1                              | AACC1         | Agent one    |   |               |  |  |
| Providers       | DEVCONNECT\aacc2                              | AACC 2        | Agent two    |   |               |  |  |
|                 | DEVCONNECT/lvoice                             | Liquid        | Voice        |   |               |  |  |
|                 | AACC71\Administrator                          | Administrator | Local AACC71 |   |               |  |  |
|                 | K     Image: Delete       H     Image: Delete |               |              |   |               |  |  |

Right click on **Users** in the left window and select **Add new User**.

Enter the same user details as in **Section 6.1**. The configuration file in **Section 7.1** will use this username to obtain events from CCT.

| AVAYA                                                                              | CCT Administration                                                                                                    |
|------------------------------------------------------------------------------------|----------------------------------------------------------------------------------------------------|
| <b>C</b> ()                                                                        | Update CCT User                                                                                                    |
| <ul> <li>Users</li> <li>Workstations</li> <li>Groups</li> <li>Providers</li> </ul> | Image: Optimized state         Login User Name       aacc71\voice         First Name       Liquid         Last Name       Voice         Image: Optimized state       Voice         Image: Optimized state       Voice         Image: Optimized state       Voice |
|                                                                                    | Address Assignments  Terminal Assignments  Address Group Assignments  Address Group Assignments  Address Group Assignments  Save  Resource aacc71\/voice was created.                                                                                            |

# 7. Configure Liquid Voice Assure

This section describes the steps required for Liquid Voice Assure Interaction Recording to interoperate with the Avaya solution. There are four connections to the Avaya solution required for this setup.

- 1. Liquid Voice Call Detail service connection to Avaya Aura® Contact Center, specifically to the Communication Control Toolkit (CCT) to gather events surrounding agent calls.
- 2. Connection to Avaya Aura® Contact Center, specifically to the Communication Control Toolkit (CCT) to allow Assure generate DTMF tones when a recording is being paused.
- 3. Connection to Avaya Aura® Communication Manager to collect CDR data.
- 4. Connection to Avaya Session Border Controller for Enterprise (ASBCE) via port mirror of the external interface on the ASBCE, to record all trunk calls.

**Note:** On most production setups the Assure server will have a separate connection to two different CCT servers in a geographical redundancy setup, however this was not tested during compliance testing and only one connection to one CCT server was configured.

# 7.1. Configure Liquid Voice Call Detail service connection to Avaya Aura® Contact Center

Assure connects to the CCT module of Contact Center. A user for CCT was setup in **Section 6.1** and **Section 6.3**, to allow Assure collect the necessary agent events from CCT. The location for the configuration file on the Assure server is shown in the top of the screen shot below. The file is named **CtiCallDetail.exe.config**.

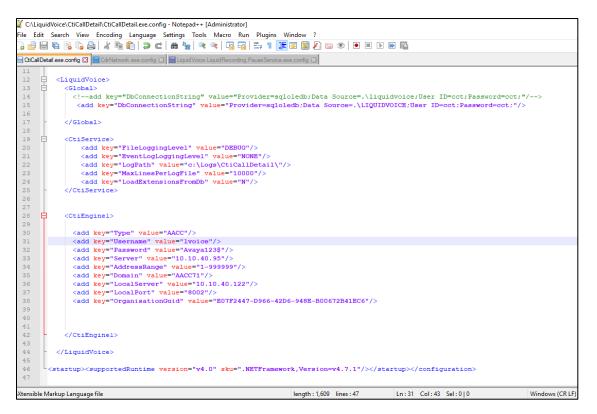

Solution & Interoperability Test Lab Application Notes ©2021 Avaya Inc. All Rights Reserved. A closer examination of the **CtiEngine** section of the CtiCallDetail.exe.config configuration file shows the **Username** and **Password** that was used as per **Section 6.1**, as well as the IP address of the CCT server. The **Domain** entered should be the hostname of the CCT server. The **Server** address is the CCT server IP and the **LocalServer** is the Liquid Voice recorder IP.

```
<CtiEnginel>

<add key="Type" value="AACC"/>

<add key="Username" value="lvoice"/>

<add key="Password" value="999999"/>

<add key="Server" value="10.10.40.95"/>

<add key="AddressRange" value="1-999999"/>

<add key="Domain" value="AACC71"/>

<add key="LocalServer" value="10.10.40.122"/>

<add key="LocalServer" value="8002"/>

<add key="LocalPort" value="8002"/>

<add key="OrganisationGuid" value="E07F2447-D966-42D6-948E-B00672B41EC6"/>

</CtiEnginel>
```

#### 7.2. Liquid Voice Pause Solution connection to Avaya Aura® Contact Center

The pause solution is used to stop and start the recording automatically when an agent opens a certain URL. The Pause solution consist of two parts. The Pause Service and the PCI Clients. The PCI Clients take their configuration from the setting in the Pause Service configuration. When a pause request is received it is the client software that generates the DTMFs via the CCT connection. The Pause Service configuration file is used for that purpose. The location of this file is displayed at the top of the screen shot below.

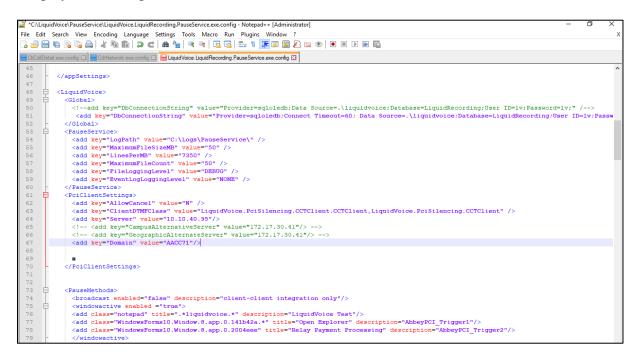

Solution & Interoperability Test Lab Application Notes ©2021 Avaya Inc. All Rights Reserved. 18 of 36 LVoice\_AACC71 A closer look at the file will show the CCT servers IP address along with the **Domain**, which is the host name of the CCT server, in that case both being that of the Contact Center server also.

#### 7.3. Configure connection to Avaya Aura® Communication Manager

Similarly, another configuration file is used to connect to Communication Manager. Again, the location of the file is displayed at the top of the screen shot below.

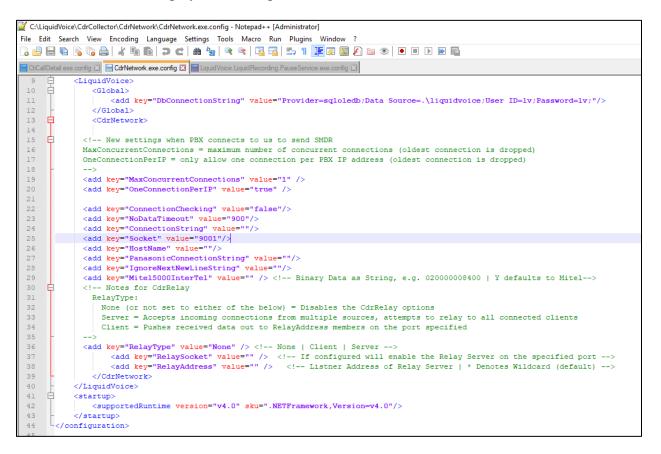

A closer look at the entry for the Socket will show the same port that was used in **Section 5.** Assure listen on port **9001** for the CDR output. If a host name or IP address is added to the **HostName** key the CDR service will connect to Communication Manager.

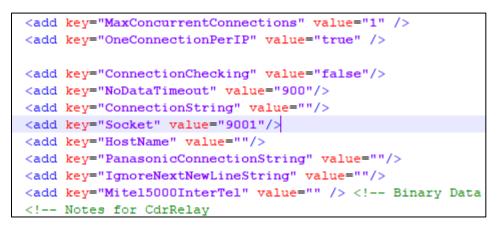

#### 7.4. Configure connection to Avaya Session Border Controller for Enterprise

A configuration file is used to connect to record the voice calls. These calls are recorded by mirroring the port on the Session Border Controller. The configuration file shows how this is setup. The location of the file is displayed at the top of the screen shot below i.e., **C:/LiquidVoice/RecordingService/** and the file is called **RecordingService.exe.config**.

|                          | ngService                                                 |                  |                    | - 0                     |     |
|--------------------------|-----------------------------------------------------------|------------------|--------------------|-------------------------|-----|
| File Home Shar           |                                                           |                  |                    |                         | ~   |
| ÷ → * ↑ 📴 > 1            | his PC > Local Disk (C:) > LiquidVoice > RecordingService |                  | v ⊙                | Search RecordingService | م   |
| 📃 Desktop 🛛 🖈 ^          | Name                                                      | Date modified    | Туре               | Size                    |     |
| 🕂 Downloads 🖈            | LiquidVoice.LiquidRecording.WcfEventProcessor.pdb         | 03/08/2020 12:34 | PDB File           | 46 KB                   |     |
| 🛱 Documents 🖈            | LiquidVoice.Sip.SrtpManaged.dll                           | 21/05/2020 09:59 | Application extens | 82 KB                   |     |
| Pictures *               | LiquidVoice.Sip.SrtpManaged.pdb                           | 21/05/2020 09:59 | PDB File           | 740 KB                  |     |
|                          | LiquidVoice.Wcf.Core.dll                                  | 03/08/2020 12:34 | Application extens | 5 KB                    |     |
| AudioConversio           | LiquidVoice.Wcf.Core.pdb                                  | 03/08/2020 12:34 | PDB File           | 14 KB                   |     |
| CtiCallDetail            | 🗟 LvDecoders.dll                                          | 22/10/2019 14:38 | Application extens | 64 KB                   |     |
| PauseService             | LvDecoders.pdb                                            | 22/10/2019 14:38 | PDB File           | 1,052 KB                |     |
| RecordingServic          | OrganisationGuid_Digits_ScreenRecordingID                 | 07/07/2017 11:54 | TXT File           | 5 KB                    |     |
| _                        | 🔥 QueryOS                                                 | 07/07/2017 11:54 | Application        | 1,126 KB                |     |
| This PC                  | RecordingLibrary.dll                                      | 03/08/2020 12:34 | Application extens | 101 KB                  |     |
| 🧊 3D Objects             | RecordingLibrary.pdb                                      | 03/08/2020 12:34 | PDB File           | 228 KB                  |     |
| E Desktop                | RecordingService                                          | 03/08/2020 12:39 | Application        | 42 KB                   |     |
| Documents                | RecordingService.exe.config                               | 21/10/2020 11:44 | CONFIG File        | 24 KB                   |     |
| Downloads                | RecordingService.exe-new.config                           | 24/02/2020 12:24 | CONFIG File        | 24 KB                   |     |
| Music                    | recordingservice.InstallLog                               | 07/10/2020 15:46 | INSTALLLOG File    | 1 KB                    |     |
| -                        | recordingservice.InstallState                             | 07/10/2020 15:46 | INSTALLSTATE File  | 8 KB                    |     |
| Pictures                 | RecordingService.pdb                                      | 03/08/2020 12:39 | PDB File           | 56 KB                   |     |
| Videos                   | SoftlpRecordService.dll                                   | 03/08/2020 12:39 | Application extens | 31 KB                   |     |
| 🏪 Local Disk (C:)        | SoftlpRecordService.pdb                                   | 03/08/2020 12:39 | PDB File           | 54 KB                   |     |
| 👝 Data (K:)              | srtp.pdb                                                  | 21/05/2020 09:59 | PDB File           | 1,124 KB                |     |
| <b>D</b>                 | ssleay32.dll                                              | 03/05/2016 17:44 | Application extens | 267 KB                  |     |
| 🔜 Data (K:) 🗸 🗸          | Version 834                                               | 03/08/2020 12:39 | TXT File           | 11 KR                   |     |
| 3 items   1 item selecte | d 23.9 KB                                                 |                  |                    |                         | B== |

Solution & Interoperability Test Lab Application Notes ©2021 Avaya Inc. All Rights Reserved. In the config file, it is the **SoftIpRecorder** section that is configured for SIP.

The following in red are the important bits to observe.

- <add key="Enabled" value="Y"/> turns on the Soft IP Recorder.
- <add key="SipPort1" value="5060"/> Specifies the SIP port number.
- <add key="NetworkInterface1" value="10.10.40.121"/> IP address or name of local NIC that the voice data is port mirrored to.
- <add key="IsTcpSipEnabled" value="Y"/> Enables TCP SIP recording.
- <add key="IsUdpSipEnabled" value="N"/> Enables UDP SIP recording.

<SoftIpRecorder>

```
<add key="Enabled" value="Y"/>
<add key="DisableJitterBuffer" value="N"/>
<add key="DisableTimeStampResetting" value="N"/>
<add key="RawRtpRecording" value="N"/>
<!-- This adds silence to SoftIP Mitel recording -->
<add key="AddSilentPadding" value="Y"/>
<add key="AddSilentPadding" value="Y"/>
<add key="IsAccurateTimeoutEnabled" value="Y"/>
<add key="LongTimeout" value="100"/>
<add key="ShortTimeout" value="3"/>
<add key="ReplayCaptureFile" value=""/>
<add key="ReplayCaptureFile" value=""/>
<add key="IsReplayCaptureFile" value="c:/temp2"/>
<add key="LongTimeout" value="100" />
<add key="CustomDtmfPayload" value="100" />
<add key="StereoRecording" value="N"/>
```

```
<!-- If mixing to Mono - use alternative mixing algorythmn-->
<add key="AlternativeMixing" value="Y" />
<add key="G72216KHZEnabled" value="Y" />
```

```
<!-- Used for SIP recording -->
<add key="PbxAddress" value=""/>
<add key="PbxAddressRegex" value=""/>
<add key="IpMappingFrom1" value=""/>
<add key="IpMappingTo1" value=""/>
<add key="SipPort1" value="5060"/>
<add key="SipPort2" value=""/>
<add key="SipPort3" value=""/>
<add key="SipPort3" value=""/>
<add key="SipPort4" value=""/>
<add key="SipPort5" value=""/>
<add key="SipPort6" value=""/>
<add key="SipPort6" value=""/>
<add key="SipPort6" value=""/>
<add key="SipPort6" value=""/>
<add key="SipPort6" value=""/>
<add key="SipPort6" value=""/>
<add key="SipPort6" value=""/>
<add key="SipPort6" value=""/>
<add key="SipPort6" value=""/>
<add key="SipPort6" value=""/>
<add key="SipPort6" value=""/>
<add key="SipPort6" value=""/>
<add key="SipPort6" value=""/>
<add key="SipPort6" value=""/>
<add key="SipPort6" value=""/>
<add key="SipPort6" value=""/>
<add key="SipPort6" value=""/><<add key="SipPort6" value=""/><<add key="SipPort6" value=""/><<add key="SipPort6" value=""/><<add key="SipPort6" value=""/><<add key="SipPort6" value=""/><<add key="SipPort6" value=""/><<add key="SipPort6" value=""/><<add key="SipPort6" value=""/><<add key="SipPort6" value=""/><<add key="SipPort6" value=""/><<<add key="SipPort6" value=""/><<add key="SipPort6" value=""/><<<add key="SipPort6" value=""/><<<add key="SipPort6" value=""/><<<add key="SipPort6" value=""/><<<add key="SipPort6" value=""/><<<add key="SipPort6" value=""/><<<add key="SipPort6" value=""/><<<add key="SipPort6" value=""/><<<add key="SipPort6" value=""/><<<<add key="SipPort6" value=""/><<<<add key="SipPort6" value=""/><<<</a>
```

```
<!-- For SoftIP this is the nic device name, or ip address we are listening for RTP on -->
<add key="NetworkInterface1" value="10.10.40.121"/>
<add key="NetworkInterface2" value="-1"/>
<add key="NetworkInterface3" value="-1"/>
<add key="NetworkInterface4" value="-1"/>
<add key="NetworkInterface5" value="-1"/>
<add key="NetworkInterface5" value="-1"/>
<add key="NetworkInterface5" value="-1"/></add key="InterfaceKernelBuffer" value="10000000"/>
```

```
<!-- an example of a rather complicated rtp filter to filter rtp -->
<!--<add key="PcapFilter" value="udp[8] &gt;&gt; 6 == 0x02 &amp;&amp; length &lt; 250
&& (udp[9] & 0x7f == 0x0 || udp[9] & 0x7f == 0x8 || udp[9] & 0x7f == 0x9
|| udp[9] & 0x7f == 0xd || udp[9] & 0x7f == 0x67 || udp[9] & 0x7f == 0x68)" />-->
<add key="PcapFilter" value="" />
<add key="PcapFilter1" value="" />
```

```
<!-- Although SoftIP handlers can now be loaded dynamically, the following will load some defaults
<add key="IsTcpSipEnabled" value="Y"/>
<add key="IsUdpSipEnabled" value="N"/>
<add key="IsSkinnyEnabled" value="N"/>
<add key="IsLyncEnabled" value="N"/>
<add key="UseFullMacAddress" value="Y" />
<add key="UseIpForChannel" value="N" />
```

```
<!--<add key="MatchRule1" value="RtpRule"/>-->
<!--<add key="MatchRule2" value="IpAndPort"/>-->
<!--<add key="MatchRule3" value="IpAndNoDestinationPort"/>-->
<!--<add key="MatchRule4" value="IpAndSwapPort"/>-->
<!--<add key="MatchRule5" value="DestinationIpAndPort"/>-->
```

```
<!-- This is the softip engines load of extension. -->
<add key="LoadExtensionsFromDb" value="N"/>
<add key="CustomRtp1" value=""/>
```

```
<!-- We can silence pad using the timestamp. Only use if an IVR or other device is causing issues by sending no RTP when 'silent' --> <add key="TimeStampPadding" value="N"/>
```

</SoftIpRecorder>

# 8. Verification Steps

The correct configuration of the solution can be verified as follows.

**Note**: Users can use any browser to access the interface and play back recordings. However, Assure uses Silverlight and so works best with Internet Explorer. If any other browser is used, the Liquid Voice Viewer will need to be downloaded. The Liquid Voice Viewer launches the Silverlight components out of browser enabling seamless use of the system in browsers that do not support Silverlight.

## 8.1. Verify Liquid Voice Assure

Open a URL to the Assure sever as shown below with Internet Explorer. Enter the appropriate credentials and click on **Login**.

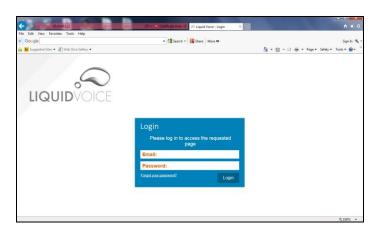

A list of recordings is displayed and by clicking on **Play** at the beginning of any of the lines will open a new window containing the playback of that particular recording.

| D 1 0 1 1 C         |               | #       |      |          |       |                     |          |           |                  |       | _              |              |  |
|---------------------|---------------|---------|------|----------|-------|---------------------|----------|-----------|------------------|-------|----------------|--------------|--|
| Basic Search View   |               | $\sim$  | Reco | rdings 1 | 1     | to 25 of 321 🍤      |          |           |                  |       |                | 🛗 🖪 🖣 🕨      |  |
|                     | t≌i A×        | Q       |      | Re       | ec Id | Date/Time           | Duration | Extension | Taken By         | Group | Call Direction | Phone Number |  |
| older               | - C           | 5       |      | Play 18  | 80    | 22/10/2020 11:01:25 | 28       |           |                  |       | Incoming       | 35391847001  |  |
| Search Period       |               | $\sim$  |      | Play 17  | 79    | 22/10/2020 11:01:08 | 11       | 6701      | Sales            | Avaya | Incoming       | 35391847001  |  |
| From Date           |               | <b></b> |      | Play 17  | 78    | 22/10/2020 10:56:58 | 44       | 6701      | Sales            | Avaya | Incoming       | 35391847001  |  |
| o Date              |               |         |      | Play 17  | 78    | 22/10/2020 10:56:58 | 36       | 1100      | Test Extension 1 | Avaya | Incoming       | 35391847001  |  |
| ime Range           | to            |         |      | Play 17  | 7     | 22/10/2020 10:56:03 | 18       | 6701      | Sales            | Avaya | Incoming       | 35391847001  |  |
| Call Duration 0 m   | 0 s to 9999 m | 0s      |      | Play 17  | 7     | 22/10/2020 10:56:03 | 12       | 6701      | Sales            | Avaya | Incoming       | 35391847001  |  |
| aken By             |               |         |      | Play 17  | 76    | 22/10/2020 10:55:07 | 6        | 1100      | Test Extension 1 | Avaya | Incoming       | 35391847001  |  |
| Group               |               | _       |      | Play 17  | 75    | 21/10/2020 11:49:30 | 1:09     | 1100      | Test Extension 1 | Avaya | Incoming       | 35391847001  |  |
| Extension           |               | _       |      | Play 17  | '4    | 21/10/2020 11:34:46 | 39       | 1100      | Test Extension 1 | Avaya | Incoming       | 35391847001  |  |
|                     |               | _       |      | Play 17  | 74    | 21/10/2020 11:34:46 | 39       | 1100      | Test Extension 1 | Avaya | Incoming       | 35391847001  |  |
| Phone Number        |               | _       |      | Play 17  | '3    | 20/10/2020 17:43:08 | 36       | 1100      | Test Extension 1 | Avaya | Incoming       | 35391847001  |  |
| DDI/CLI out         |               |         |      | Play 17  | 73    | 20/10/2020 17:43:08 | 35       | 1100      | Test Extension 1 | Avaya | Incoming       | 35391847001  |  |
| Call Direction      |               | $\sim$  |      | Play 17  | 2     | 20/10/2020 17:38:37 | 20       | 1100      | Test Extension 1 | Avaya | Incoming       | 35391847001  |  |
| Recording Id        |               |         |      | Play 17  | 2     | 20/10/2020 17:38:37 | 20       | 1100      | Test Extension 1 | Avaya | Incoming       | 35391847001  |  |
| Audio Tags<br>Notes |               |         |      | Play 17  | 71    | 20/10/2020 17:22:31 | 27       | 1101      |                  |       | Incoming       | 35391847001  |  |
| tecording Tags      |               | •••     |      | Play 17  | 70    | 20/10/2020 17:21:59 | 17       | 1100      | Test Extension 1 | Avaya | Incoming       | 35391847001  |  |
| rchived             |               |         |      | Play 17  | 70    | 20/10/2020 17:21:59 | 17       | 1100      | Test Extension 1 | Avaya | Incoming       | 35391847001  |  |
|                     |               |         |      | Play 16  | 39    | 20/10/2020 16:40:38 | 11       | 1100      | Test Extension 1 | Avaya | Incoming       | 35391847001  |  |

Solution & Interoperability Test Lab Application Notes ©2021 Avaya Inc. All Rights Reserved. 23 of 36 LVoice\_AACC71 The following window shows the playing back of the recording that was chosen from the screen on the previous page.

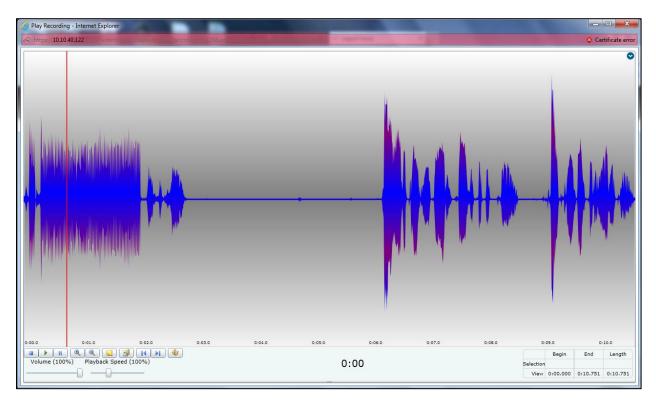

## 8.2. Verify CDR from Avaya Aura® Communication Manager

The **status cdr-link** command can be used to display the status of the CDR link from Communication Manager. The Primary **Link State** is shown as **up** below, which is good.

```
      CDR LINK STATUS

      Primary
      Secondary

      Link State: up
      CDR not administered

      Date & Time: 2020/10/16 14:33:53
      0000/000 00:00:00

      Forward Seq. No: 0
      0

      Backward Seq. No: 0
      0

      CDR Buffer % Full: 0.00
      0.00

      Reason Code: OK
      0K
```

## 8.3. Verify Avaya Aura® Contact Center

From the Contact Center server, open the **System Control and Monitor Utility**. The following window should be displayed showing all applications as **Started**.

| 10                    | System Control and Monitor Utility                                               |
|-----------------------|----------------------------------------------------------------------------------|
| avay                  | Contact Center<br>System Control and Monitor Utility                             |
|                       | M CCMS CCMA CCT CCMM wn the selected Contact Center applications Start Shut down |
|                       | Contact Center Contact Center act Center applications to control                 |
| Manager               | License Manager status: Started CCMS status: Started                             |
| Security<br>Framework | Not installed                                                                    |
| CCMA                  | CCMA status: Started                                                             |
| ✓ ССТ                 | CCT status: Started                                                              |
| ССММ                  | CCMM status: Started                                                             |
|                       | Help View log Close                                                              |

# 9. Conclusion

These Application Notes describe the compliance testing of Liquid Voice Assure Interaction Recording R7.5 with Avaya Aura® Contact Center R7.1 and Avaya Aura® Communication Manager R8.1. All test cases were executed successfully with any observations noted in **Section 2.2**.

# 10. Additional References

This section references the product documentations that are relevant to these Application Notes.

Product documentation for Avaya products may be found at http://support.avaya.com.

- [1] Administering Avaya Aura® Communication Manager, Release 8.1
- [2] Avaya Aura® Communication Manager Feature Description and Implementation, Release 8.1
- [3] Avaya Aura® Application Enablement Services Administration and Maintenance Guide, Release 8.1
- [4] Administering Avaya Aura® Session Manager, Release 8.1
- [5] Deploying Avaya Aura® Contact Center DVD for Avaya Aura® Unified Communications Release 7.1 Issue 02.04 October 2020
- [6] Avaya Aura® Contact Center commissioning for Avaya Aura® Unified Communications Release 7.1 Issue 02.04 December 2019
- [7] Avaya Aura® Contact Center Server Administration Release 7.1 Issue 07.05 October 2020
- [8] Administering Avaya Session Border Controller for Enterprise, Release 8.1.x, Issue 3, August 2020

Product documentation for Assure can be found by contacting Liquid Voice as per Section 2.3.

# 11. Appendix A

To ensure a workaround is in place for the issue described in **Section 2.2** with the 9641G SIP phone, the 46xxsettings file for this SIP phone must be altered as shown below. Use the command **SET ENABLE\_G722 0** to disable the use of G.722 from the phoneset in question.

```
##
## ENABLE_G722 specifies whether the G.722 codec is enabled.
## Value Operation
## 0 Disabled
## 1 Enabled
## This parameter is supported by:
## 96x1 SIP R6.2 and later; the default value is 1.
## 96x1 SIP R6.0.x; the default value is 0.
## 96x0 SIP R2.0 and later; the default value is
## Hlxx SIP R1.0 and later; the default value is 1.
SET ENABLE_G722 0
##
```

# 12. Appendix B

This section illustrates the Contact Center user setup that was used during compliance testing and how that user is added for CCT.

## 12.1. Add a Windows Domain User

On most sites running Contact Center, a domain will have been configured with an Active Directory containing windows users. A 'Domain Administrator' will be on hand to provide windows users information to configure the CCT user on Contact Center.

For compliance testing a domain was already in place with users previously added to this domain specifically for this solution test. To add or display users, open Computer Management and select Active Directory Users and Computers (not shown). The following window is opened where new users are added by right-clicking on Users and selecting New  $\rightarrow$  User as shown below.

| Active Directory Users and Computers |                                          |   |                                     |  |  |  |  |
|--------------------------------------|------------------------------------------|---|-------------------------------------|--|--|--|--|
| File Action Vie                      | File Action View Help                    |   |                                     |  |  |  |  |
| ← → 2 元 ¼ □ X □ Q → 2 3              |                                          |   |                                     |  |  |  |  |
| -                                    | Active Directory Users and Com Name Type |   |                                     |  |  |  |  |
| > 🧾 Saved Queri<br>V 🏥 devcor        | Delegate Control                         |   |                                     |  |  |  |  |
| > 🖬 724                              | Find                                     |   |                                     |  |  |  |  |
| > 📔 Bui                              | New                                      | > | Computer                            |  |  |  |  |
| > 🖬 Dor                              | All Tasks                                | > | Contact                             |  |  |  |  |
| > 🤗 For<br>> 🧖 Ma                    | View                                     | > | Group                               |  |  |  |  |
| > 🖬 Oce                              | Refresh                                  |   | InetOrgPerson<br>msDS-KeyCredential |  |  |  |  |
| 📔 Use                                | Export List                              |   | msDS-ResourcePropertyList           |  |  |  |  |
|                                      | Properties                               |   | msDS-ShadowPrincipalContainer       |  |  |  |  |
|                                      | Help                                     |   | msImaging-PSPs                      |  |  |  |  |
| bject.                               |                                          | _ | MSMQ Queue Alias                    |  |  |  |  |
|                                      |                                          |   | Printer                             |  |  |  |  |
|                                      |                                          |   | User                                |  |  |  |  |
|                                      |                                          |   | Shared Folder                       |  |  |  |  |

Enter the details as shown in the example below for **aacc1** and click on **Next**.

| New Object - User     |                        | $\times$ |
|-----------------------|------------------------|----------|
| Create in:            | devconnect.local/Users |          |
| First name:           | Aspire Initials:       |          |
| Last name:            | Agent one              |          |
| Full name:            | Aspire Agent one       |          |
| User logon name:      |                        |          |
| aacc1                 | @devconnect.local ~    |          |
| User logon name (pre- | -Windows 2000):        |          |
| DEVCONNECT\           | aacc1                  |          |
|                       |                        |          |
|                       | < Back Next > Cance    | 4        |

Enter the required **Password** and click on **Next** to continue.

| New Object - User                                                                                                    | × |
|----------------------------------------------------------------------------------------------------|---|
| Create in: devconnect.local/Users                                                                                                    |   |
| Password:<br>Confirm password:                                                                                                    |   |
| <ul> <li>User must change password at next logon</li> <li>User cannot change password</li> <li>Password never expires</li> <li>Account is disabled</li> </ul> |   |
| < Back Next > Cancel                                                                                                    |   |

Solution & Interoperability Test Lab Application Notes ©2021 Avaya Inc. All Rights Reserved. Click on **Finish** to complete the addition of the new user that will be used for CCT.

| New Object - User       X         Image: Aspire Agent one       Image: Aspire Agent one         User logon name: aacc 1@devconnect.local       Image: Aspire Agent one         The password never expires.       Image: Agent one         Image: Agent one       Image: Agent one         User logon name: aacc 1@devconnect.local       Image: Agent one         Image: Agent one       Image: Agent one         Image: Agent one       Image: Agent one         User logon name: aacc 1@devconnect.local       Image: Agent one         Image: Agent one       Image: Agent one         Image: Agent one       Image: Agent one         User logon name: aacc 1@devconnect.local       Image: Agent one         Image: Agent one       Image: Agent one         Image: Agent one       Image: Agent one         Image: Agent one       Image: Agent one         Image: Agent one       Image: Agent one         Image: Agent one       Image: Agent one         Image: Agent one       Image: Agent one         Image: Agent one       Image: Agent one         Image: Agent one       Image: Agent one         Image: Agent one       Image: Agent one         Image: Agent one       Image: Agent one         Image: Agent one       Image: Agent one |                                                              |        |
|----------------------------------------------------------------------------------------------------|--------------------------------------------------------------|--------|
| When you click Finish, the following object will be created:         Full name: Aspire Agent one         User logon name: aacc 1@devconnect.local         The password never expires.                                                                                                    | New Object - User                                            | ×      |
| Full name: Aspire Agent one<br>User logon name: aacc 1@devconnect.local<br>The password never expires.                                                                                                    | Create in: devconnect.local/Users                            |        |
| User logon name: aacc 1@devconnect.local<br>The password never expires.                                                                                                    | When you click Finish, the following object will be created: |        |
| The password never expires.                                                                                                    | Full name: Aspire Agent one                                  | ~      |
|                                                                                                    | User logon name: aacc 1@devconnect.local                     |        |
| < Back Finish Cancel                                                                                                    | The password never expires.                                  |        |
| < Back Finish Cancel                                                                                                    |                                                              |        |
| < Back Finish Cancel                                                                                                    |                                                              |        |
| < Back Finish Cancel                                                                                                    |                                                              |        |
| < Back Finish Cancel                                                                                                    |                                                              | ~      |
| < Back Finish Cancel                                                                                                    |                                                              |        |
|                                                                                                    | < Back Finish                                                | Cancel |

Four users were added specifically for compliance testing, these are **AACC1**, **AACC2**, **AACC3** and **AACC4**. These were added as there were four different phone set types used for the agent phones.

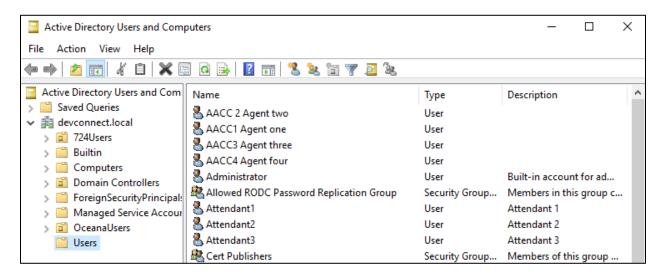

#### 12.2. Skillset, Route Point and Call Presentation Information

Log into Contact Center as per Section 6.3. From the Launchpad click on Configuration.

| Launch                                  | ıpad                                                                                                    |             |                                                                        |
|-----------------------------------------|----------------------------------------------------------------------------------------------------|-------------|------------------------------------------------------------------------|
| 000000000000000000000000000000000000000 | Contact Center Management<br>Access and Partition Management<br>Real-Time Reporting<br>Historical Reporting<br>Call Recording and Quality Monitoring<br>Prompt Management | 0<br>0<br>0 | Configuration<br>Scripting<br>Emergency Help<br>Outbound<br>Multimedia |

Expend the AACC server in the left window and click on **Skillsets**. The **Skillset Name**s are highlighted, and these will be assigned in **Section 12.3**.

| VAYA                                  | Logged in user: weba | admin   Change Pa | ssword           |                                    |                   |                     |                     |            |
|---------------------------------------|----------------------|-------------------|------------------|------------------------------------|-------------------|---------------------|---------------------|------------|
| ver Download Status Launc             | hpad Help            |                   |                  |                                    |                   |                     |                     |            |
| AACC70VMPG                            |                      |                   |                  |                                    |                   |                     |                     |            |
|                                       | Skillsets            |                   |                  |                                    |                   |                     | Server: AA          | CC70VMP    |
| Blending Configuration                |                      |                   |                  |                                    |                   |                     |                     |            |
| Call Presentation Classes             | Contact Type         | Prefix            | Skillset Name    | Default Activity Code              | Threshold Class   | Call Age Preference | Out Of Service Mode | Target Ser |
| Call Recording and Quality Monitoring | POM_Outbound         | PO_               | Default_Skillset | 00, Skillset_Default_Activity_Code | Skillset_Template | First In Queue      | N/A                 | 0          |
| CDNs (Route Points)                   | Social_Networking    | SN_               | Default_Skillset | 00, Skillset_Default_Activity_Code | Skillset_Template | First In Queue      | N/A                 |            |
| Contact Types                         | Voice_Mail           |                   | Default_Skillset | 00, Skillset_Default_Activity_Code | Skillset_Template | First In Queue      | N/A                 |            |
| DNISs                                 | SMS                  |                   | Default_Skillset | 00, Skillset_Default_Activity_Code | Skillset_Template | First In Queue      | N/A                 |            |
| E Formulas                            | Fax                  |                   | Default_Skillset | 00, Skillset_Default_Activity_Code | Skillset_Template | First In Queue      | N/A                 |            |
| Global Settings                       | Scanned_Document     |                   | Default_Skillset | 00, Skillset_Default_Activity_Code | Skillset_Template | First In Queue      | N/A                 |            |
| Historical Statistics                 | OpenQ                |                   | Default_Skillset | 00, Skillset_Default_Activity_Code | Skillset_Template | First In Queue      | N/A                 |            |
| Media Servers                         | IM                   | IM_               | Default_Skillset | 00, Skillset_Default_Activity_Code | Skillset_Template | First In Queue      | N/A                 |            |
| Media Services and Routes             | Video                |                   | Default_Skillset | 00, Skillset_Default_Activity_Code | Skillset_Template | First In Queue      | N/A                 |            |
| Multiplicity Presentation Classes     | Outbound             |                   | Default_Skillset | 00, Skillset_Default_Activity_Code | Skillset_Template | First In Queue      | N/A                 |            |
| Real-time Statistics                  | Web_Communications   |                   | Default_Skillset | 00, Skillset_Default_Activity_Code | Skillset_Template | First In Queue      | N/A                 |            |
| Routes                                | EMail                |                   | Default_Skillset | 00, Skillset_Default_Activity_Code | Skillset_Template | First In Queue      | N/A                 |            |
| Skillsets                             | Voice                |                   | Default_Skillset | 00, Skillset_Default_Activity_Code | Skillset_Template | First In Queue      | N/A                 |            |
| Threshold Classes                     | Voice                |                   | Sales            | 00, Skillset_Default_Activity_Code | Skillset_Template | First In Queue      | N/A                 | 0          |
| CCT70vmpg                             | Voice                |                   | Support          | 00, Skillset_Default_Activity_Code | Skillset_Template | First In Queue      | N/A                 | 0          |
| CCMM70vmpg                            | POM_Outbound         | PO_               | POM_OUT          | 00, Skillset_Default_Activity_Code | Skillset_Template | First In Queue      | N/A                 | 0          |
| POM3vmpg                              | Voice                |                   | Humanresources   | 00, Skillset Default Activity Code | Skillset Template | First In Queue      | N/A                 | 0          |

Click on **CDNs** (**Route Points**) to display the numbers that are to be dialed to reach the required skillsets.

| AVAYA                                                                             |                     | Config | guration                  |           | Logged           | in user: <b>webadmi</b> r |
|-----------------------------------------------------------------------------------|---------------------|--------|---------------------------|-----------|------------------|---------------------------|
| Server Download Status Lau                                                        | nchpad Help         |        |                           |           |                  |                           |
| COMPG     Activity Codes     Blending Configuration     Call Presentation Classes | CDNs (Route Points) |        |                           |           | Acquire All CDNs | De-acquire All CDNs       |
| Call Recording and Quality Monitoring                                             | Name                | Number | URI                       | Call Type | Acquired?        | Status                    |
| CDNs (Route Points)                                                               | Sales6500           | 6500   | sip:6500@devconnect.local | Local     |                  | Acquired                  |
| Contact Types                                                                     | Support6501         | 6501   | sip:6501@devconnect.local | Local     | <u>र</u>         | Acquired                  |
| DNISs                                                                             | HR6502              | 6502   | sip:6502@devconnect.local | Local     | <b>v</b>         | Acquired                  |
| Formulas<br>Global Settings<br>Historical Statistics                              | *                   |        |                           |           |                  |                           |

Solution & Interoperability Test Lab Application Notes ©2021 Avaya Inc. All Rights Reserved. Click on **Call Presentation Classes** to show calls are presented to the agents. This can be used to force the call to the agent or to let the phone ring at the agents set or a set amount of time before returning the call to the queue. This Call Presentation Class will be assigned to the agent in **Section 12.3**.

| Call Presentation Classes     Call Presentation Classes     Call Recording and Quality Monitorin     Colls (Route Points)     Contact Types     ONISS | C | all Pres            | sentation           | Classe                    | S                                  |                                         | Serve                              | er: CCM          | S1          |
|----------------------------------------------------------------------------------------------------|---|---------------------|---------------------|---------------------------|------------------------------------|-----------------------------------------|------------------------------------|------------------|-------------|
| Formulas<br>Global Settings                                                                                                    |   |                     |                     |                           |                                    | 1                                       |                                    |                  |             |
| Historical Statistics                                                                                                    |   | Name                | Presentation Option | Call Force Delay<br>Timer | Return To Queue<br>After N Seconds | After Return to Queue,<br>Make Phoneset | After Call, Break<br>for N seconds | Prompt On Answer | Pro<br>Sile |
| Media Servers                                                                                                    |   | Call_Centre_Admini: | Return To Queue     | 0                         | 18                                 | Not Ready                               | 0                                  | None             | 0           |
| Media Services and Routes                                                                                                    |   | APD                 | Return To Queue     | 0                         | 30                                 | Not Ready                               | 5                                  | None             | 0           |
| Multiplicity Presentation Classes                                                                                                    | * |                     |                     |                           |                                    |                                         |                                    |                  |             |
| Real-time Statistics                                                                                                    |   |                     | 1                   | 1                         |                                    | 1                                       |                                    |                  |             |
| Routes                                                                                                    |   |                     |                     |                           |                                    |                                         |                                    |                  |             |
| Skillsets                                                                                                    |   |                     |                     |                           |                                    |                                         |                                    |                  |             |
| Threshold Classes                                                                                                    |   |                     |                     |                           |                                    |                                         |                                    |                  |             |
| CCT1                                                                                                    |   |                     |                     |                           |                                    |                                         |                                    |                  |             |
| б ссмм1                                                                                                    |   |                     |                     |                           |                                    |                                         |                                    |                  |             |

## **12.3. Contact Center Agent information**

From the Launchpad, click on Contact Center Management.

| Launch | npad                                  |   |                |
|--------|---------------------------------------|---|----------------|
|        |                                       |   |                |
| 0      | Contact Center Management             | 0 | Configuration  |
| 0      | Access and Partition Management       | 0 | Scripting      |
| Ô      | Real-Time Reporting                   | Ô | Emergency Help |
| 0      | Historical Reporting                  | 0 | Outbound       |
| 0      | Call Recording and Quality Monitoring | Ô | Multimedia     |
| 0      | Prompt Management                     |   |                |
|        |                                       |   |                |

An existing agent can be associated with the domain user created in **Section 12.1**. Right-click on the desired user and select **View Agent Details**.

| AVA                 | yΑ              |                             |              | Cont   | act Center Management |
|---------------------|-----------------|-----------------------------|--------------|--------|-----------------------|
| View/Edit           | Add             | Status                      | Launchpad    | Help   |                       |
| і́—́⊚ ссм<br>і́—́ё́ | S1<br>Superviso |                             |              | Agent: |                       |
|                     | Agen            | t Default<br>t four AACC4   |              |        | Skillset Name         |
| ÷                   | 📲 Agen          | t one AACCAL<br>t three AAC | View Agent D | etails |                       |
| +                   | 🎳 Agen          | t two AACC                  | Delete Agent |        |                       |
|                     |                 |                             | Create Copy  |        |                       |
|                     |                 |                             | Add Many Us  | ers    |                       |
|                     |                 |                             |              |        |                       |

Tick the **Create CCT Agent** and expand the **Associate User Account** and selecting the **Search domain users**. Enter the domain user created in **Section 12.1** and click on list all (not shown). The **Login ID** and **Voice URI** were set to that of the Communication Manager extension that is associated with this agent.

| Agent Details:                                     | AACC1 Agent one                                                           |                                                  |                                                      |             |
|----------------------------------------------------|---------------------------------------------------------------------------|--------------------------------------------------|------------------------------------------------------|-------------|
|                                                    |                                                                           |                                                  |                                                      |             |
| First Name:<br>Last Name:<br>Title:<br>Department: | AACC1<br>Agent one<br>CCT Agent<br>Sales                                  | User Type:<br>Login ID:<br>Voice URI:<br>IM URI: | Agent<br>* 1050<br>sip:1050@devconnect.local<br>sip: | 0           |
| Language:                                          | English V                                                                 | Account Type                                     | :                                                    |             |
| Comment:                                           | $\bigcirc$                                                                | ✓ Create C                                       | CT Agent                                             |             |
|                                                    |                                                                           | CCT Ag                                           | ent Login Details 🛛 🕕                                |             |
|                                                    |                                                                           | Domain<br>User ID:                               | DEVCONNECT<br>aacc1                                  |             |
| _ ○ Sea                                            | User Account<br>rch local operating system O Search local security server | Search domain us                                 | ers                                                  |             |
| □ □ De                                             | omain Details                                                             | Domain Account —                                 |                                                      |             |
| Se                                                 | erver Name or IP * 10.10.40.5                                             | (Domain\User ID) *                               | DEVCONNECT\aacc1                                     |             |
|                                                    | Specify Domain Account                                                    | Password *                                       | •••••                                                | *           |
|                                                    | g speery bonnan secoure                                                   | Base DN                                          |                                                      |             |
|                                                    |                                                                           | Port Number                                      | Use Secure Connection                                |             |
| Sear                                               | ch all user accounts where:                                               |                                                  | A stir                                               | ato Mindous |

Solution & Interoperability Test Lab Application Notes ©2021 Avaya Inc. All Rights Reserved. The list of domain users is then displayed where the appropriate user can be selected as shown below.

| Search local operating                                                                                                    |                                                                |                                                                     |                  |                                                   |                          |      |
|----------------------------------------------------------------------------------------------------|----------------------------------------------------------------|---------------------------------------------------------------------|------------------|---------------------------------------------------|--------------------------|------|
| Domain Details                                                                                                    |                                                                |                                                                     | Domain Account   |                                                   |                          |      |
| Server Name or IP * 1                                                                                                    | 0.10.40.5                                                      |                                                                     | (Domain\User ID) | DEVCONNECT\aao                                    | c1                       |      |
| _                                                                                                    |                                                                |                                                                     | Password *       | •••••                                             |                          |      |
| Specify Domain Acc                                                                                                    | count                                                          |                                                                     | Base DN          |                                                   |                          |      |
|                                                                                                    |                                                                |                                                                     | Port Number      |                                                   |                          |      |
|                                                                                                    |                                                                |                                                                     |                  | Use Secure Con                                    | nection                  |      |
| earch all user accounts w<br>Last Name 🗸 starts                                                                                                    |                                                                | and includes                                                        | all users        | ✓<br>All                                          |                          |      |
| Last Name 🗸 starts                                                                                                    | s with                                                         |                                                                     | Search List      | All                                               | Descrin                  | tion |
|                                                                                                    |                                                                |                                                                     |                  |                                                   | Descrip                  |      |
| Last Name V starts                                                                                                    | Last Name (24)                                                 | <ul> <li>Fir</li> </ul>                                             | Search List      | All                                               | -                        | tion |
| Last Name V starts User Name O tagent2                                                                                                    | Last Name (24)                                                 | Test                                                                | Search List /    | All <u>Status</u> Available                       | (j)                      |      |
| Last Name V starts User Name C tagent2 C tagent3                                                                                                    | Last Name (24) Agent2<br>Agent3                                | Test                                                                | Search List /    | All <u>Status</u> Available Available             | it.<br>it.               |      |
| Last Name Starts User Name Cagent2 Cagent3 Cagent3 Cag | Last Name (24)<br>Agent2<br>Agent3<br>Agent one                | <ul> <li>Fir</li> <li>Test</li> <li>AACC1</li> </ul>                | Search List /    | All Status Available Available Assigned           | U<br>U<br>U              |      |
| Last Name Starts User Name tagent2 acc1 acc2                                                                                                    | Last Name (24) ×<br>Agent2<br>Agent3<br>Agent one<br>Agent two | <ul> <li>Fin</li> <li>Test</li> <li>AACC1</li> <li>AACC2</li> </ul> | Search List /    | All Status Available Available Assigned Available | (1)<br>(1)<br>(1)<br>(1) |      |

Other information such as the **Call Presentation** (described in **Section 12.2**) and assigned **Skillsets** are displayed and can be changed. Once all is complete, click on **Submit**.

| rimary Supervisor: * Supervisor Default 🗸 |                    | Call Presentation:          | APD              |
|-------------------------------------------|--------------------|-----------------------------|------------------|
| ogin status Logged Out                    |                    | Multiplicity Presentation C |                  |
|                                           |                    | Threshold:                  | Agent_Template 🗸 |
| Contact Types                             |                    |                             |                  |
| Contact Type                              |                    |                             |                  |
| SMS                                       |                    |                             |                  |
| Social_Networking                         |                    |                             |                  |
| Video                                     |                    |                             |                  |
| Voice                                     |                    | ✓                           |                  |
| Voice_Mail                                |                    |                             |                  |
| Web_Communications                        |                    | ¥                           |                  |
| Default_Skillset                          | Voice              | Standby 🗸                   |                  |
| EM_Default_Skillset                       | EMail              | 10 🗸                        |                  |
| Humanresources                            | Voice              | 5 🗸                         |                  |
| OQ_Default_Skillset                       | OpenQ              | 10 🗸                        |                  |
| Sales                                     | Voice              | 1 🗸                         |                  |
| Support                                   | Voice              | 20 🗸                        |                  |
| WC_Default_Skillset                       | Web_Communications | 10 🗸                        |                  |
| Assign Skillsets                          |                    |                             |                  |
|                                           |                    |                             |                  |
|                                           |                    |                             |                  |
| witing                                    |                    |                             |                  |
| artitions                                 |                    |                             |                  |

#### ©2021 Avaya Inc. All Rights Reserved.

Avaya and the Avaya Logo are trademarks of Avaya Inc. All trademarks identified by <sup>®</sup> and <sup>TM</sup> are registered trademarks or trademarks, respectively, of Avaya Inc. All other trademarks are the property of their respective owners. The information provided in these Application Notes is subject to change without notice. The configurations, technical data, and recommendations provided in these Application Notes are believed to be accurate and dependable but are presented without express or implied warranty. Users are responsible for their application of any products specified in these Application Notes.

Please e-mail any questions or comments pertaining to these Application Notes along with the full title name and filename, located in the lower right corner, directly to the Avaya DevConnect Program at <u>devconnect@avaya.com</u>.